#### Troubleshooting Tools

for Surrey LUG

© Adrian Bridgett <adrian@smop.co.uk> Presentation released under GPL v2

#### Introduction

- Everyone can troubleshoot :-)
- Like most things you need:
	- knowledge
	- experience
	- luck
- I hope to impart some of the first two
	- there's a reason I'm not a betting man

#### **Contents**

- Troubleshooting a program
	- checking the web
	- debugging
	- getting help

#### Troubleshooting a program

- what did you do?
- what happened? – make a note of errors
- has it worked in the past? – what has changed?
- is it reproducible?

### Checking the Web

- Use Google to see if it is known/resolved
- Is there a later version available?
	- might not be packaged yet
	- check changelog/NEWS file
- Check bug systems
	- Debian: [http://bugs.debian.org](http://bugs.debian.org/) or reportbug
	- Ubuntu: <https://launchpad.net/distros/ubuntu/+bugs>
	- Fedora: http://www.fedora.info/bugzilla/

### Debugging - application

- Check manpage for "verbose" or "debug" options
	- normally -v or -d
	- can often be specified several times
	- e.g. vvvv for really verbose messages
- Redirect output to capture it:
	- program name > logfile 2>&1
		- 2>&1 makes "standard error" message goto the same place that we just redirected "standard output" to

#### Debugging – strace example

- traces system calls and signals
- strace -f -e trace=file -o logfile cat /etc/shadow – follow forks, just filesystem commands

#### – very useful to check for permission denied

15951 execve("/bin/cat", ["cat", "/etc/shadow"],  $\lceil$ /\* 63 vars \*/]) = 0 15951 access("/etc/ld.so.nohwcap",  $F$  OK) = -1 ENOENT (No such file or directory) 15951 access("/etc/ld.so.preload",  $R$  OK) = -1 ENOENT (No such file or directory) 15951 open("/etc/ld.so.cache",  $O$  RDONLY) = 3 15951 access("/etc/ld.so.nohwcap",  $F$  OK) = -1 ENOENT (No such file or directory) 15951 open("/lib/tls/i686/cmov/libc.so.6", O\_RDONLY) = 3 15951 open("/usr/lib/locale/locale-archive", O\_RDONLY|O\_LARGEFILE) = 3 **15951 open("/etc/shadow", O\_RDONLY|O\_LARGEFILE) = -1 EACCES (Permission denied)** ...

#### Debugging – strace advanced

- Can also log time spent in call: – strace -T
- Or just timestamp calls: – strace -tt
- Or attach to running programs: – strace -p program name
- Strings only have first 32 characters printed – filenames don't count (always printed in full)
	- -s 500 will increase to 500 characters

### Debugging – strace warnings

- Warnings:
	- logs get real big, real fast
	- strace can seriously slow a program
	- detaching from a program (killing strace) can cause problems – particularly with multithreaded apps

## Debugging – shell

- Use "-x" option to print lines before they are executed
	- "set +x" in scripts
	- "bash -x program" is easier

## Debugging - print

- Anyone can program – well, a little anyway
- Shell: echo "hello \$filename"
- Perl: print "hello \$filename" - print "hello @filenames" for an array...
- Python: print "hello", filename
- Ruby: print "hello #{filename}" – or possibly print "hello #{@filename}"

#### Debugging – netstat

- Cannot talk to something on your machine?
- Use "netstat" to test:
	- netstat -pant (easy to remember)

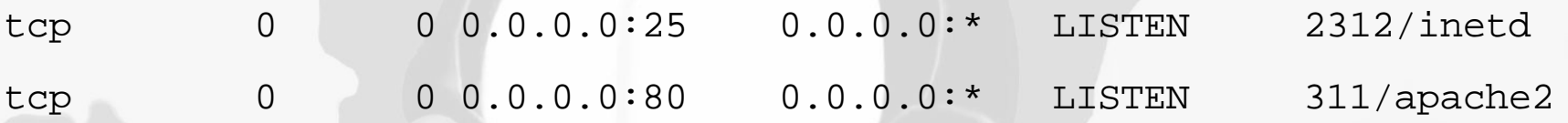

- netstat -panu for UDP ports (e.g. DNS, NTP)
- "-p" will print the program name if possible

### Debugging - tcpdump

- Logs network traffic
- Use "netstat -nr" or "ifconfig" to find the device – eth0, eth1, wlan0 most common
	- lo for most local traffic
- tcpdump -i eth0 -s 1500 -w filename [options]
	- must run as root
	- increase size (-s) if you need the full packets
		- 1500 for most networks
		- 16436 for lo device

## Debugging – tcpdump II

- common options:
	- host *machine*
	- port *portname*
	- port *portnumber*
	- e.g. "not port 22" to exclude ssh traffic
- use wireshark to view captured files
	- wireshark was formerly known as ethereal
	- wireshark can also capture packets
		- I'm just used to tcpdump

## Getting help

- Mailing lists or forums
	- either for the project
	- or your local LUG
	- considered polite to at least Google a bit first
- IRC Internet Relay Chat
- File a bug
	- include as much info as you can
	- versions, error messages, what you did
	- debugging output appreciated
		- if only because they know you put some effort in

## Summary

- These are the tools I use for 90% of problems
- "there was an error message but I didn't write it down" isn't helpful!
	- programmers generally the worst offenders
- Debugging remotely is hard particularly by phone
- The more information you can give, the faster the problem will be fixed

– particularly if you can Google and find the answer!

# Thank you!

#### Adrian Bridgett <adrian@smop.co.uk>